## Einloggen in den Mitgliederbereich unserer Internetseite "Flügelrad 79"

## **www.fluegelrad79.de**

a) Abruf der Anmeldeinformationen; wenn nicht vorliegend

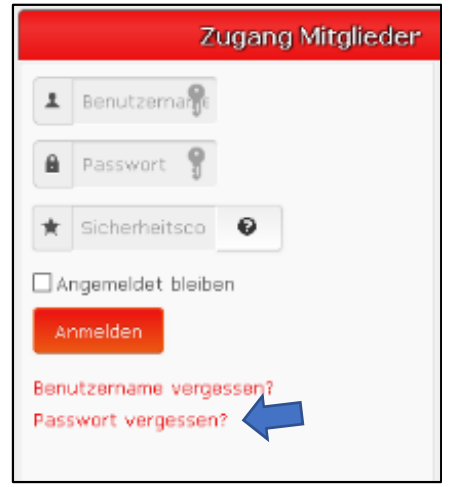

Im Abschnitt "Zugang Mitglieder" auf der Startseite www.fluegelrad79.de auf **Passwort vergessen**  klicken.

In dem nun erscheinenden Formular gebt ihr eure, bei uns hinterlegte, E-Mail-Adresse ein und bestätigt die Captcha-Abfrage. **Achtung mit einer anderen, als der bei uns** 

Info zum Benutzernamen: Dieser besteht aus eurem Vornamen und Nachnamen; VornameNachname

**hinterlegten E-Mail funktioniert es nicht!!!!** 

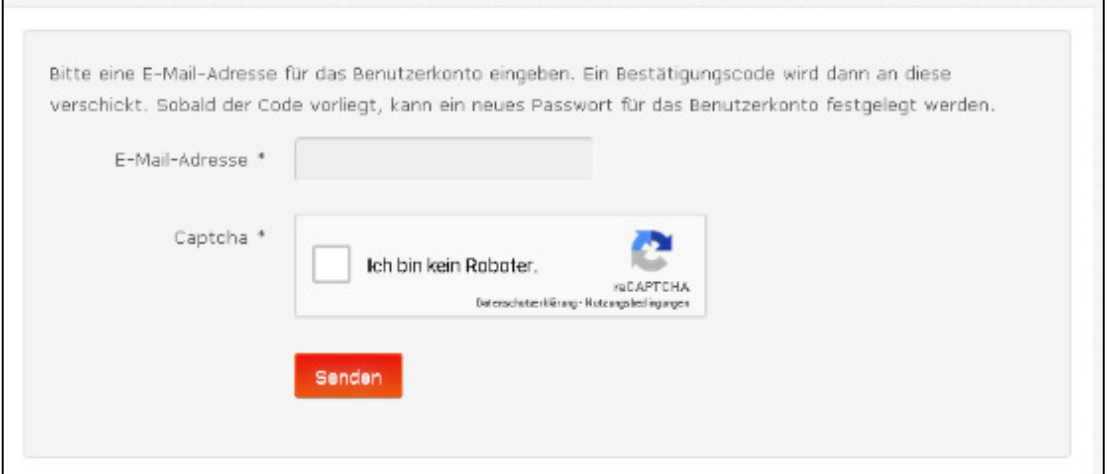

## Nach dem Senden erscheint ein weiteres Fenster:

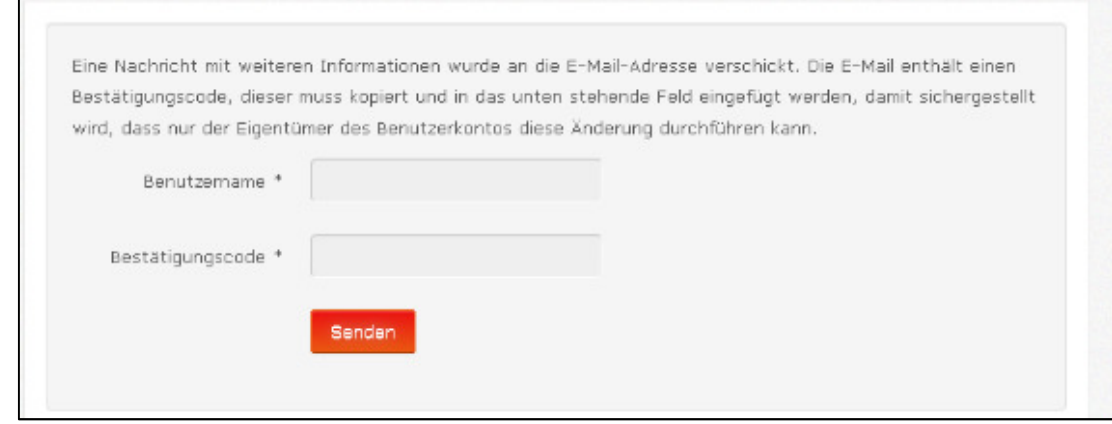

In der Zwischenzeit sollte eine E-Mail mit dem Betreff:

Fluegelrad79-Passwordanfrage in deinem Postfach eingegangen sein; notfalls im Spam-Ordner nachschauen.

Der in dieser E-Mail enthaltene Link kann ohne Gefahr angeklickt werden, da durch das

Anklicken automatisch der Bestätigungscode in dieses Formular übertragen wird und es muss nur noch der Benutzername im Feld Benutzername eingetragen werden. Die Eingaben mit Senden bestätigen und es erscheint ein Formular zur Vergabe eines persönlichen Passwortes.

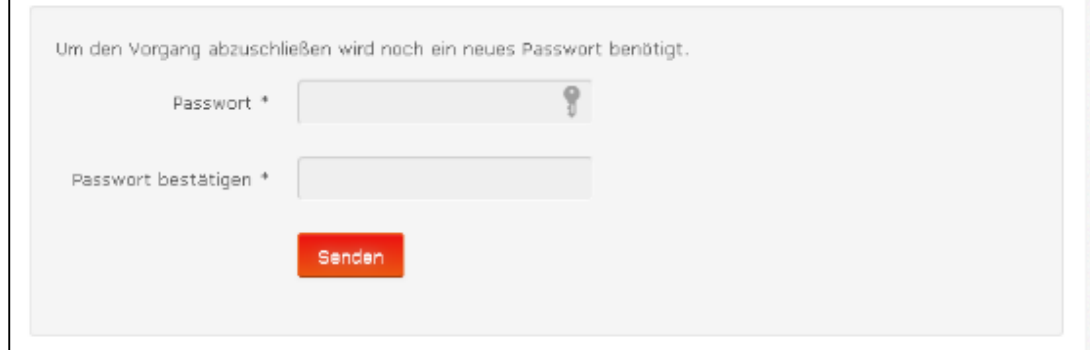

Nach 2-maliger Eingabe des Passwortes wieder auf Senden drücken und es erscheint folgendes Fenster:

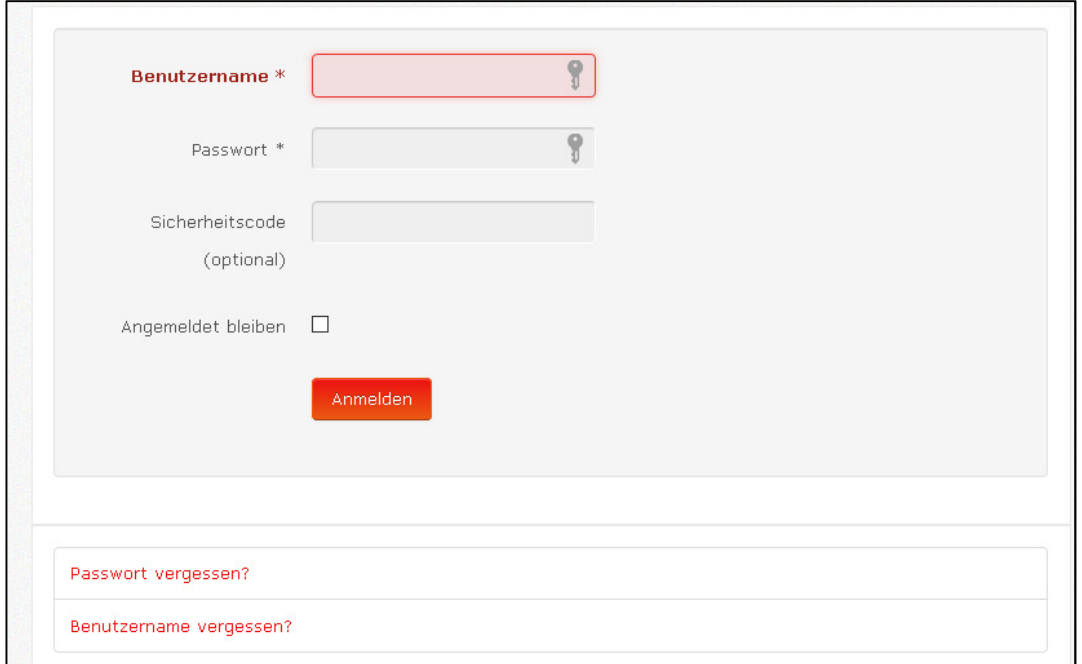

Hier den Benutzernamen eingeben und das eben festgelegte Passwort und auf Anmelden klicken; danach bitte einmal abmelden und neu anmelden und der Weg in den Mitgliederbereich ist frei.

Das Feld "Sicherheitscode" wird nur benötigt, wenn für deinen Benutzernamen die 2-Faktor- Authentifizierung eingerichtet wurde.

diese kann vom Schriftführer aktiviert werden

b) Anmeldung; Anmeldeinformationen liegen vor

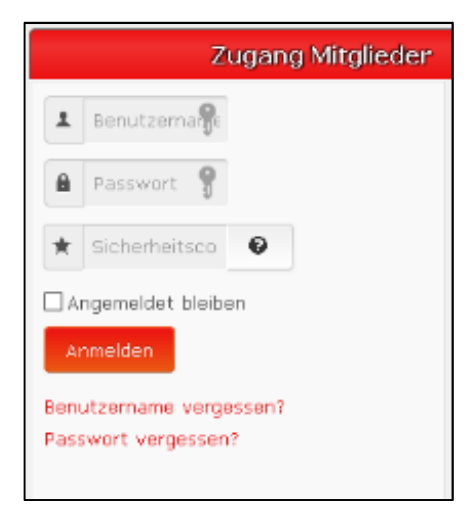

Im Zugangsfenster den Benutzernamen, das Passwort und ggf. den Sicherheitscode, bei aktivierter 2-Faktor- Authentifizierung, eingeben.

Dann auf Anmelden klicken und der Weg in unseren Mitgliederbereich ist frei.